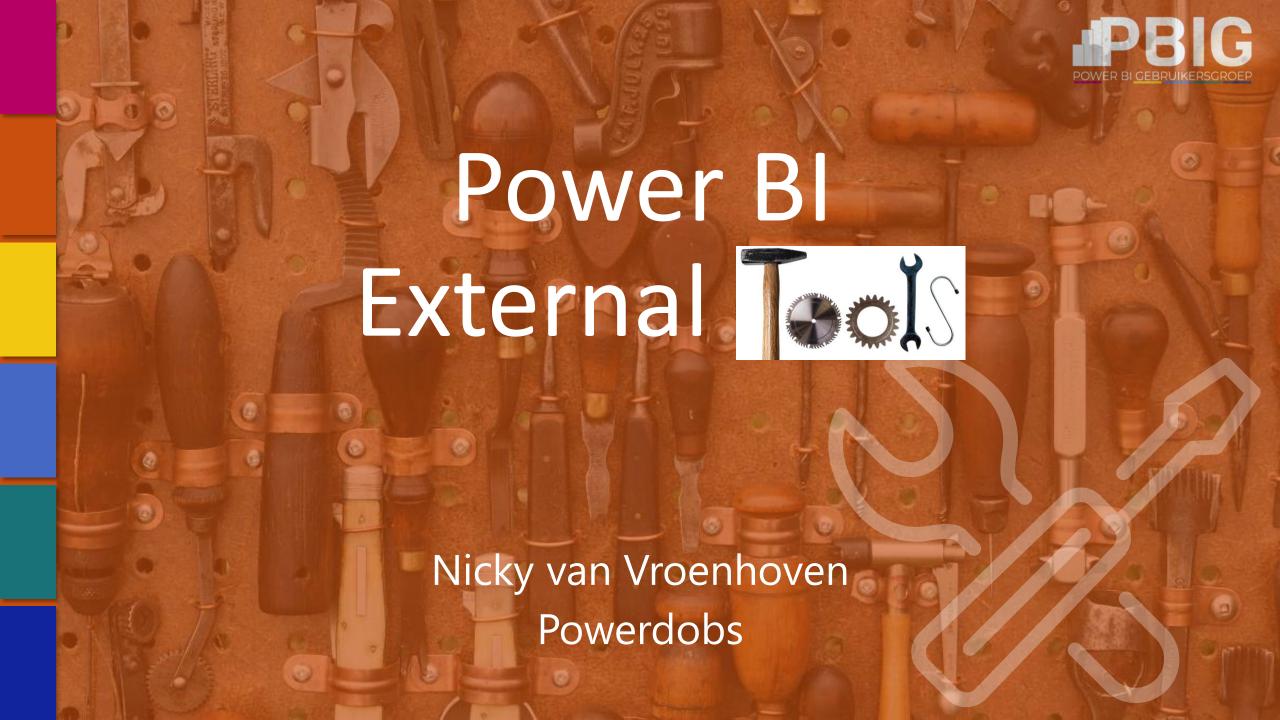

# What Are Power Bl

External Too!\$

& How Can I Use Them?

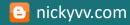

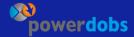

# Today's Objectives

## **External Tools**

- Introduction
- · Demo's

## Not

- · Dashboard in a Day
- Extensive feature walk-throughs

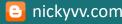

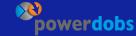

Platinum partners

# creates.

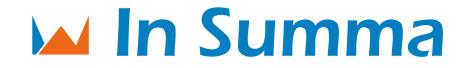

Goud partners

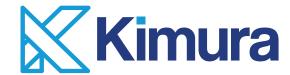

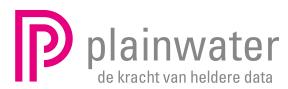

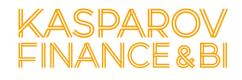

Zilver partners

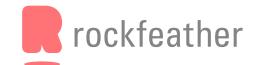

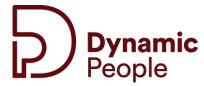

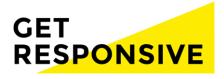

Brons partners

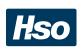

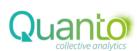

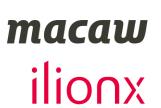

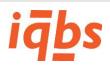

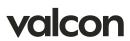

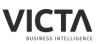

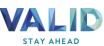

Community partners

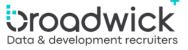

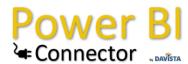

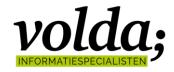

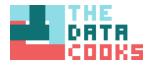

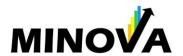

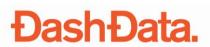

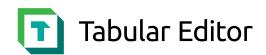

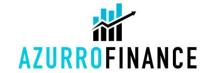

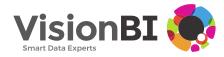

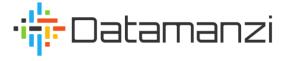

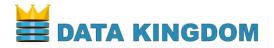

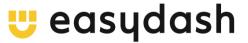

# Nicky van Vroenhoven

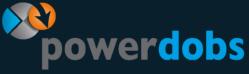

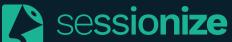

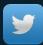

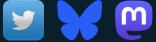

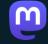

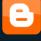

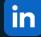

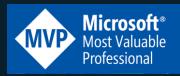

Unit Lead Fabric & Power BI

/nicky-van-vroenhoven

/NickyvV

nickyvv.com

/in/nickyvanvroenhoven

Data Platform MVP

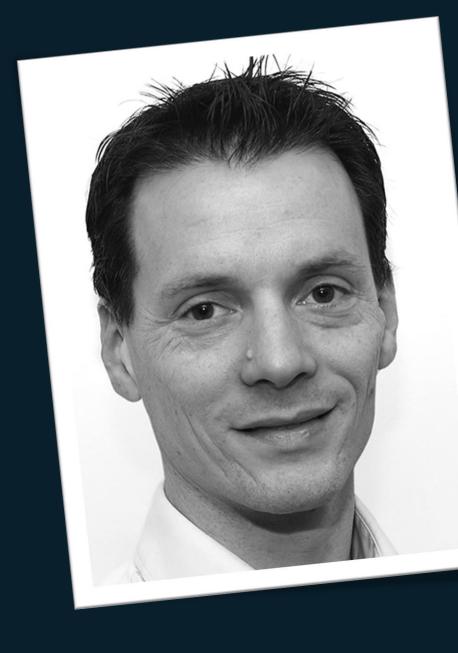

## What Are Power BI External Tools?

Mostly free tools, integrating with Power BI Desktop's modeling and reporting features

## Categories

- Semantic Modeling
- · Analysis & Documentation
- Miscellaneous
- Custom

Not supported in PBID for Report Server

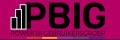

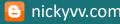

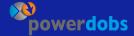

# What External Tools Are There?

· PowerBI.tips Business Ops

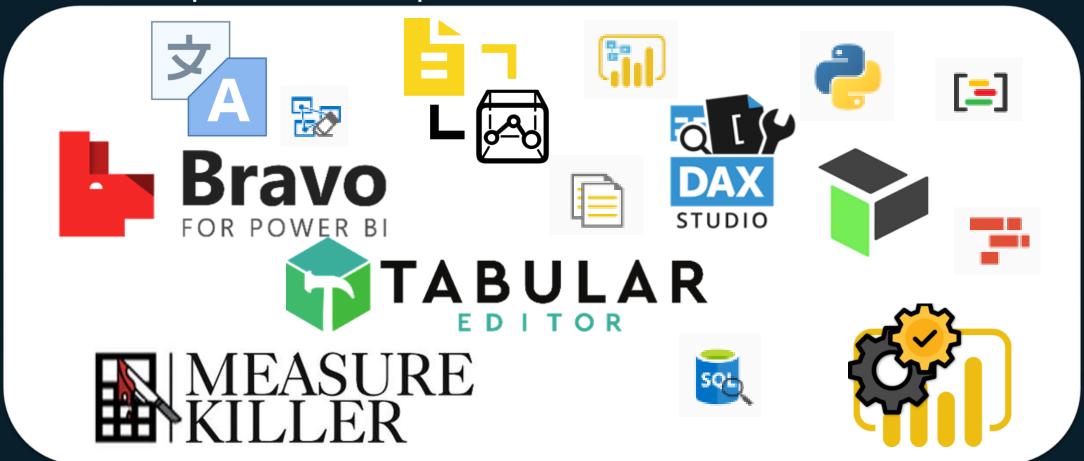

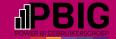

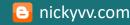

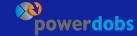

## How do I install external tools

Where is the #%\$@# External Tools menu?!

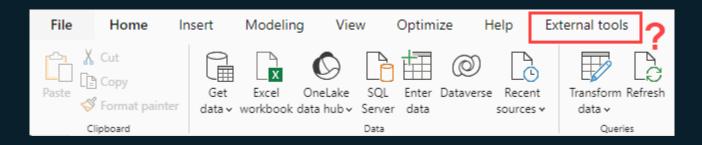

- Create a \*.pbitool.json
  - Automatically
  - Manually

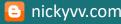

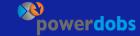

## How do I remove external tools?

- Automatically by uninstalling the external tool
- Manually remove the \*.pbitool.json

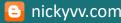

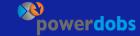

# How do I disable external tools?

- Enabled by default (after installation ©)
- Disabled by
  - · Group Policy
  - · Registry Key **EnableExternalTools**

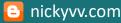

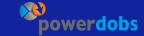

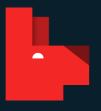

Bravo

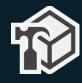

**Tabular Editor** 

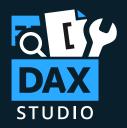

**DAX Studio** 

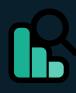

Power BI Explorer

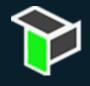

**ALM Toolkit** 

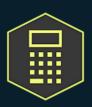

Measure Killer

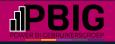

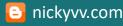

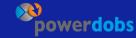

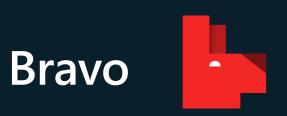

Created by SQLBI, free and open-source

## Features

- Analyse Model
- Format DAX
- Manage dates
- Export data

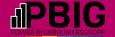

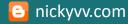

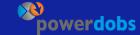

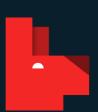

Size.

Does.

Matter.

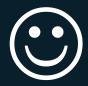

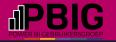

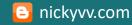

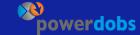

## **DAX Studio**

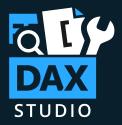

Created by Darren Gosbell, free and open-source

#### **Features**

- · Writing, executing and analysing DAX queries
- Vertipaq Analyzer

## Advanced

- · Query traces with server timings and query plans
- Query benchmarking

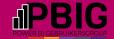

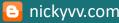

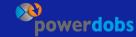

# ALM Toolkit

## Created by Christian Wade, free and open-source

· Started as BISM Normalizer

#### **Features**

- Database compare (so no reports/visuals)
- Code merging
- Easy deployment

## Advanced

· Also available as a VS extension

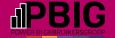

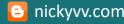

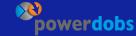

# Tabular Editor 2

Created by Daniel Otykier, free and open-source

#### Features TE2

- Manipulate measures, calculated columns, display folders, calculation groups, perspectives and translations
- · Copy measures between files, drag and drop to another table
- Best Practice Analyzer

# Paid version TE3

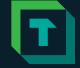

· VS-like interface, IntelliSense, diagram view, DAX scripting and more

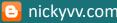

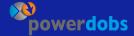

# Power BI Explorer

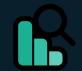

· Created by Tabular Tools, free

#### **Features**

- · Inspect differences between report versions
- Report usage of your model
  - Also supports bookmarks and filters
- Best Practice Analyzer for reports

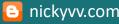

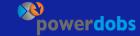

# Measure Killer

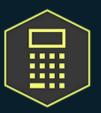

· Created by (Gregor) Brunner BI, free (with paid features)

#### **Features**

- · Analyse and clean-up unused artifacts
- · Also report-level and visuals
- · Restore removed artifacts

## Paid

- Online analysis
- Tenant analysis
- · Admin mode

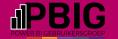

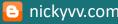

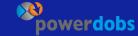

# Conclusion

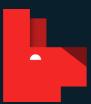

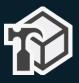

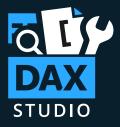

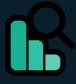

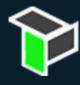

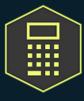

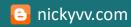

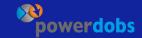

## Recommendations

- · powerbi.tips: Business Ops
- · Power BI Performance Tuning course: sqlgene.com
- · SQLBI.com

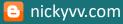

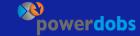

## Resources

- <a href="https://learn.microsoft.com/en-us/power-bi/transform-model/desktop-external-tools">https://learn.microsoft.com/en-us/power-bi/transform-model/desktop-external-tools</a>
- https://bravo.bi/
- https://daxstudio.org/
- http://alm-toolkit.com/
- https://tabulareditor.com/
- https://www.pbiexplorer.com/
- <a href="https://en.brunner.bi/measurekiller">https://en.brunner.bi/measurekiller</a>

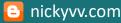

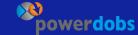

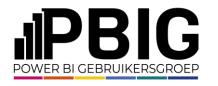

# Session evaluation

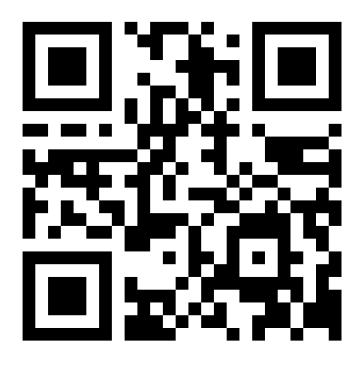

# **Event evaluation**

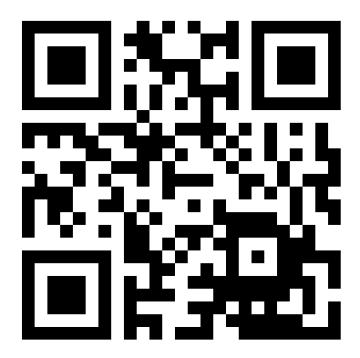

Platinum partners

# creates.

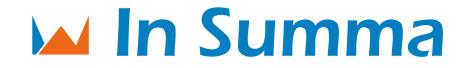

Goud partners

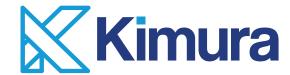

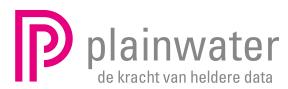

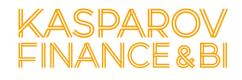

Zilver partners

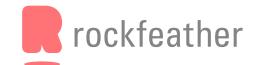

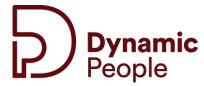

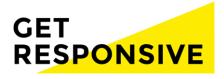

Brons partners

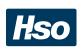

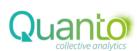

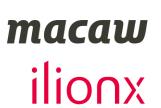

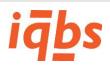

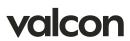

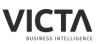

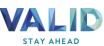

Community partners

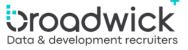

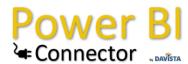

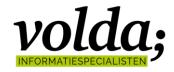

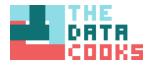

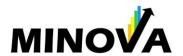

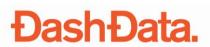

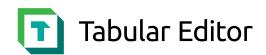

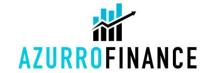

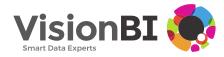

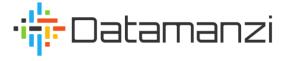

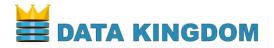

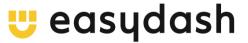

# Nicky van Vroenhoven

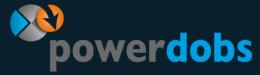

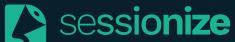

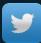

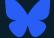

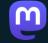

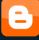

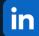

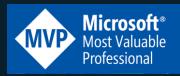

## **Unit Lead Fabric & Power BI**

/nicky-van-vroenhoven

/NickyvV

nickyvv.com

/in/nickyvanvroenhoven

Data Platform MVP

# Session

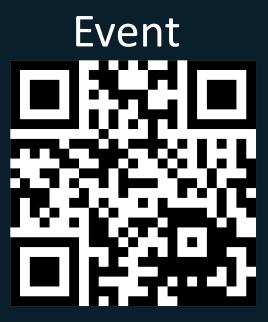